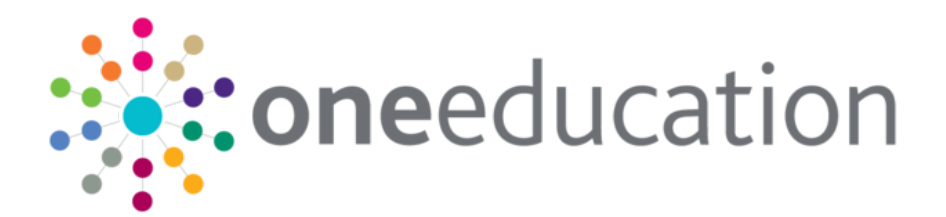

# One Analytics Release Notes

 $\bigcirc$ 

November 2018

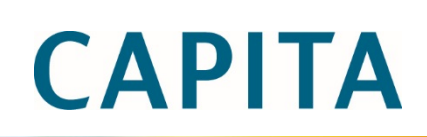

#### **Revision History**

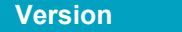

November 2018 - 1.0 30/11/2018

**Published on** 

© Capita Business Services Ltd 2018. All rights reserved. No part of this publication may be reproduced, photocopied, stored on a retrieval system, translated or transmitted without the express written consent of the publisher. Microsoft® and Windows® are either registered trademarks or trademarks of Microsoft Corporation in the United States and/or other countries.

[www.capita-one.co.uk](http://www.capita-one.co.uk/)

### **Contacting One Application Support**

You can log a call with One Application Support via the Customer Service tool available on [My Account.](https://myaccount.capita-cs.co.uk/)

#### **Providing Feedback on Documentation**

We always welcome comments and feedback on the quality of our documentation including online help files and handbooks. If you have any comments on any aspect of our documentation, please email:

#### [onepublications@capita.co.uk](mailto:onepublications@capita.co.uk)

Please ensure that you include the document name, version and aspect of documentation on which you are commenting.

# **Contents**

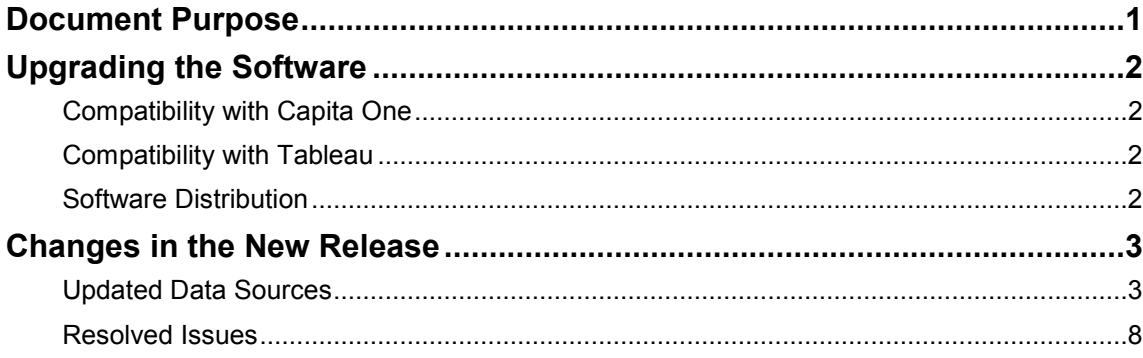

# <span id="page-5-0"></span>**Document Purpose**

These release notes are provided to users to detail the enhancements and resolutions included with the One Analytics November 2018 release. Each release contains all fixes and enhancements issued since the previous release. Instructions for downloading the latest release installation media are also included.

Should you have any questions about the implementation, testing, or user impacts of the changes listed in this document, please contact:

Product Manager: Munn-Tzin Bong

Phone: 07912 975778

Email: Munn-Tzin.Bong@capita.co.uk

# <span id="page-6-0"></span>**Upgrading the Software**

### <span id="page-6-1"></span>**Compatibility with Capita One**

The One Analytics November 2018 release is designed to be compatible with the following versions of the Capita One system:

- 3.65
- 3.66
- $\blacksquare$  3.67

If you are running an older version of Capita One, we recommend that you upgrade to at least the 3.65 release prior to installing this update.

### <span id="page-6-2"></span>**Compatibility with Tableau**

The One Analytics November 2018 release is designed to be compatible with Tableau 10.5.

If you have not upgraded the Tableau components of One Analytics to Tableau 10.5 (included as part of the March 2018 release), you must do so as part of this upgrade. The Tableau 10.5 download link and password are available from the One Analytics November 2018 My Account posting:

<https://myaccount.capita-cs.co.uk/Notifications/capita-one-analytics-September-2018-release/>

### <span id="page-6-3"></span>**Software Distribution**

The One Analytics November 2018 release is available as a download only. Links to the selfextracting installation files are included below. One Co-ordinators will be emailed with the password to enable them to unzip the installation media.

The installation files for the One Analytics November 2018 release are available via the following link:

<http://dl.capitasolus.co.uk/onedownloads/OA-2018-Nov.exe>

# <span id="page-7-0"></span>**Changes in the New Release**

### <span id="page-7-1"></span>**Updated Data Sources**

The following data sources have been updated in this release:

- CSS Involvement & Comms Log
- SEN, Provision & Comms Log

The changes are documented in the sections below.

#### New Functionality: Tableau Calculated Fields migrate to the Data **Warehouse**

#### **Calculated Fields migration to One Analytics Data Warehouse**

A number of data sources have extensively used Calculated Fields within the Tableau part of One Analytics to evaluate information so that it can be further analysed within visualisations. As a result, these CF's can have an impact on the performance of visualisations and to that end where possible, these calculated fields are being migrated to the One Analytics Data Warehouse.

Where Calculated Fields have been migrated, they have been deleted from the Data Source and so if they have been used within workbooks the references to these fields will need to be replaced, which is documented in section '*How to fix up workbooks referencing deleted calculated fields'*.

The focus of the November release was the SEN, Provision & Comms Log Data Source, and the fields which have been migrated are listed below and where they can be found within the model.

*Note: Where the calculated field is listed in the table below this means it has either been replaced with a respective Data Warehouse column or removed for the reason stated in the 'Additional Information' column.*

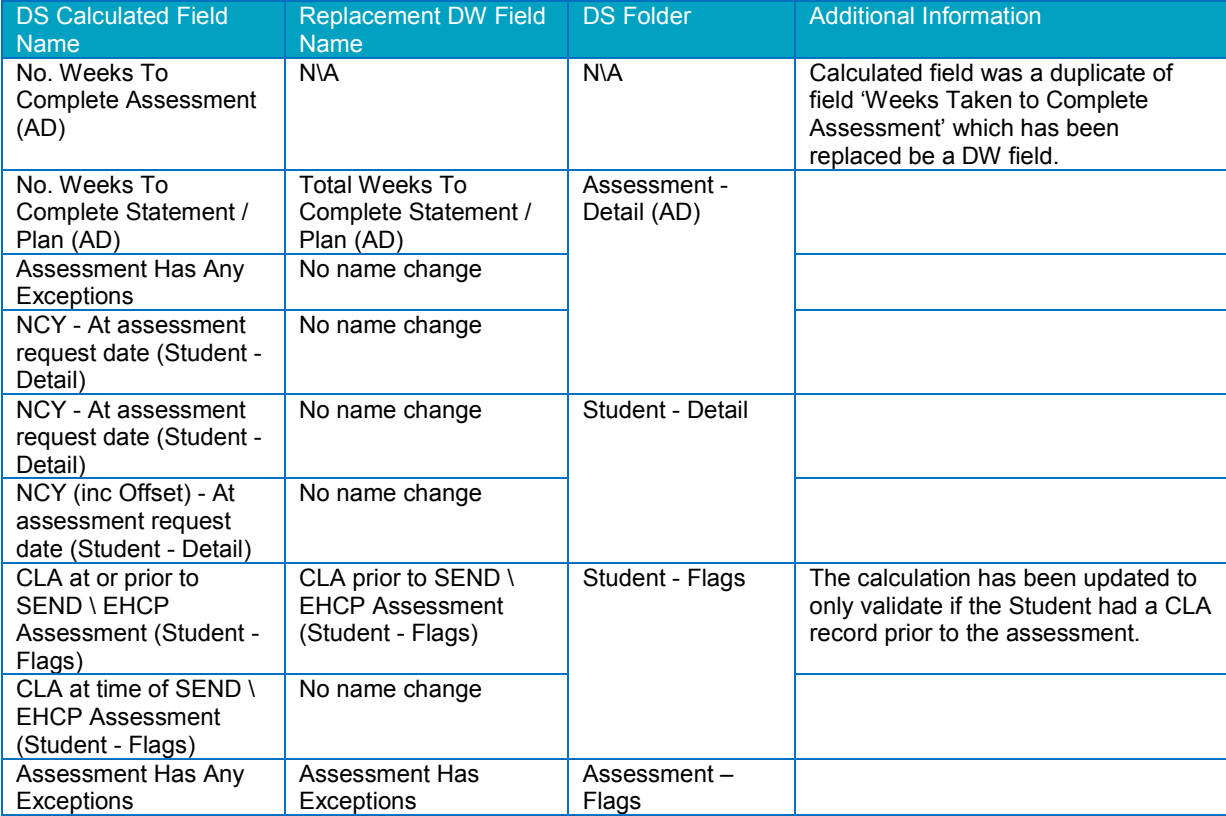

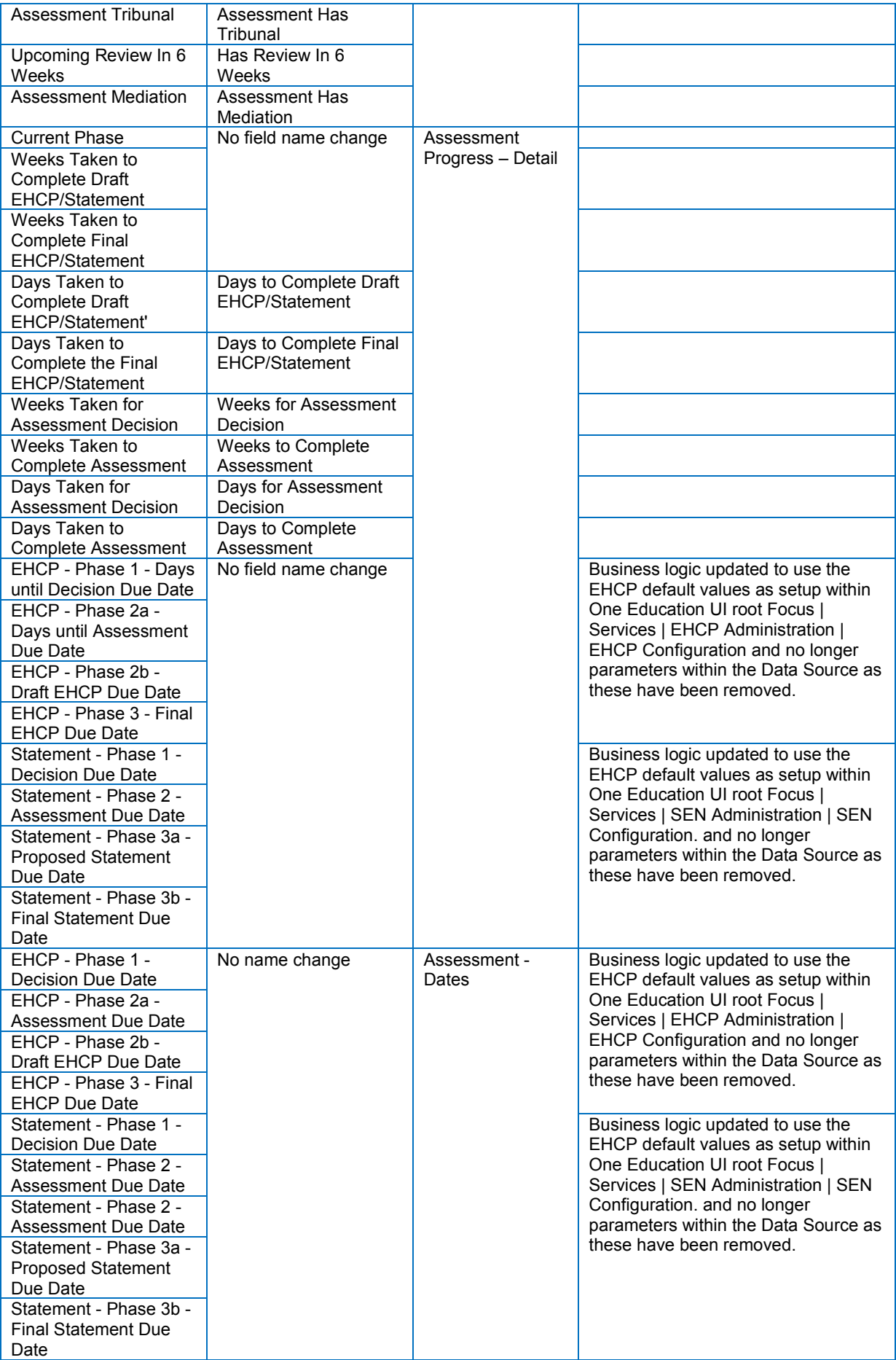

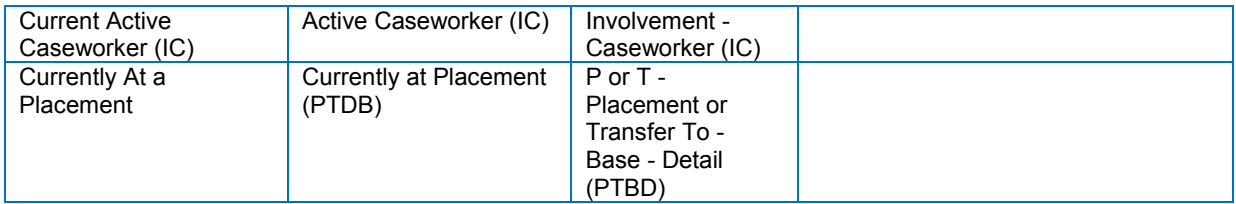

The **CSS, Involvements & Comms log** has been affected by the change made for one field as noted below.

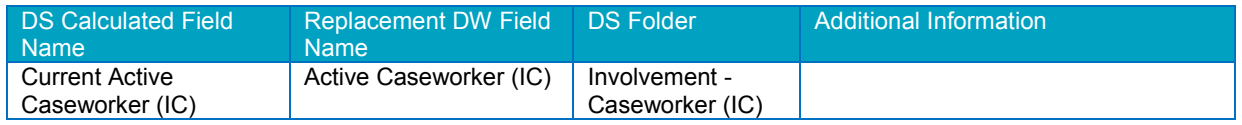

#### **How to fix up workbooks referencing deleted calculated fields**

If there are workbooks which have used the deleted calculated fields the below screen shot displays how this would look. To resolve the issue the field will need to have the references replaced which is further documented below.

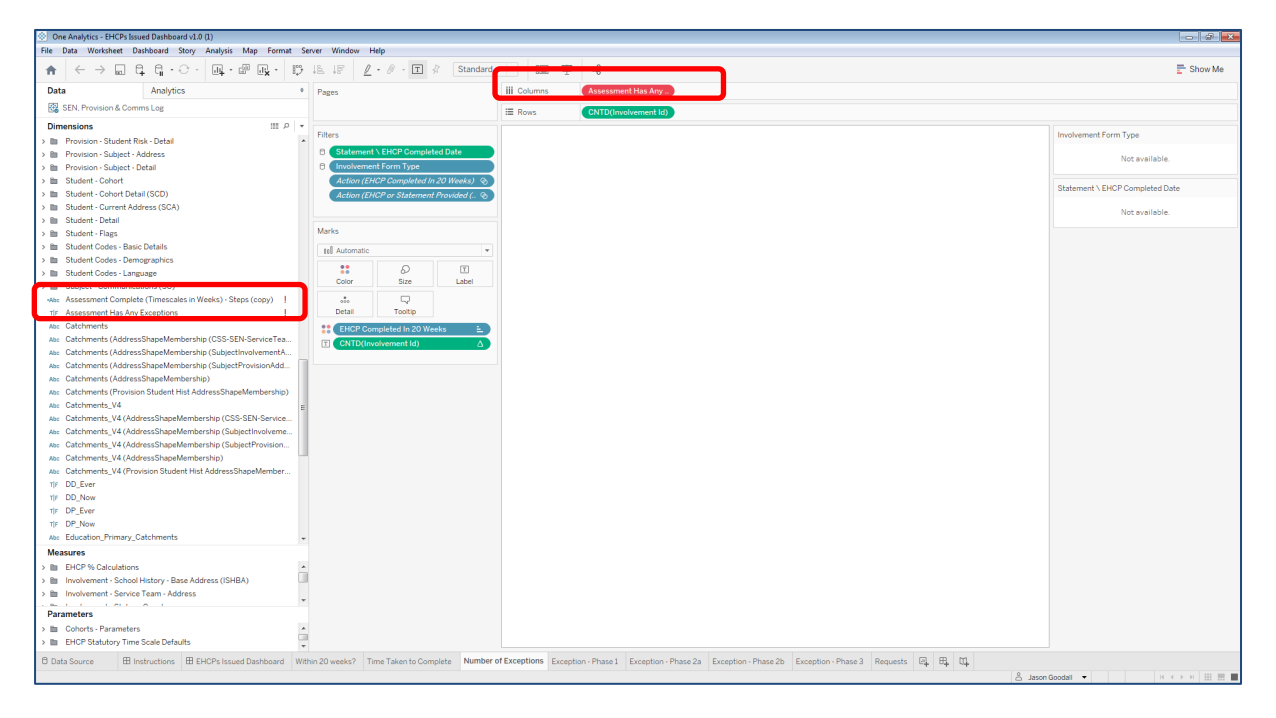

As can be seen in this visualisation field 'Assessment Has Any Exceptions' is showing in a red colour meaning it is invalid and, in this instance, it is because the calculated field has been deleted from the Data Source. Additionally, in the 'Dimensions' panel the field is not showing within a folder and has an exclamation icon next to it.

Where the visualisations have been used in a dashboard, there will be blank white space where the visualisation was placed, as noted above this is because there is now an invalid field and the viz cannot be drawn.

#### *Changes in the New Release*

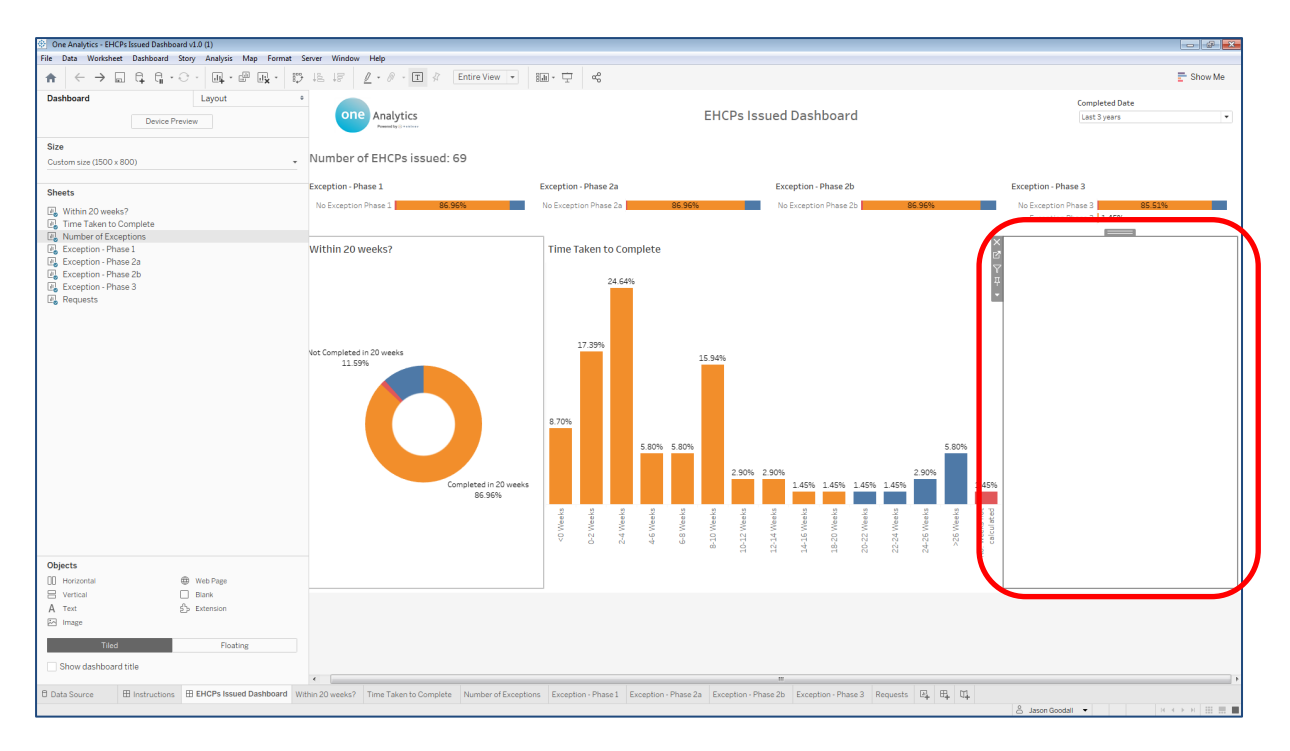

To correct any affected visualisations please follow the documented steps below.

1. Right click on the invalid calculated field and select '*Replace References*'.

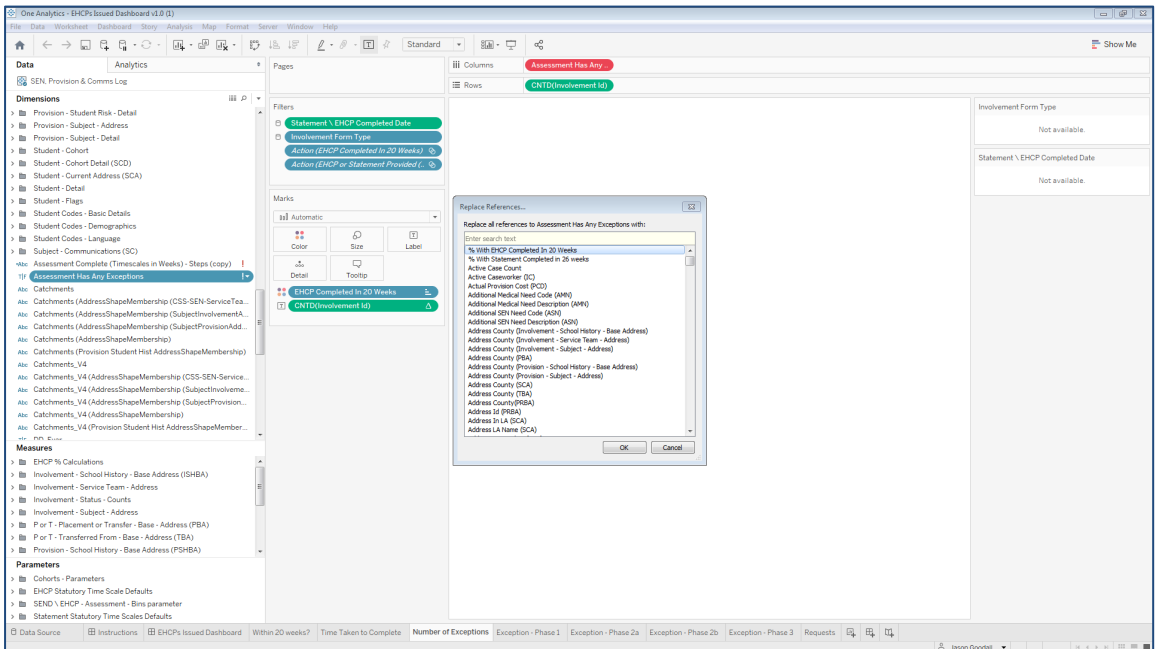

2. Find the field which has replaced the calculated field using the table provided above, in this case field 'Assessment Has Exception' has replaced the calculated field, then select 'OK'.

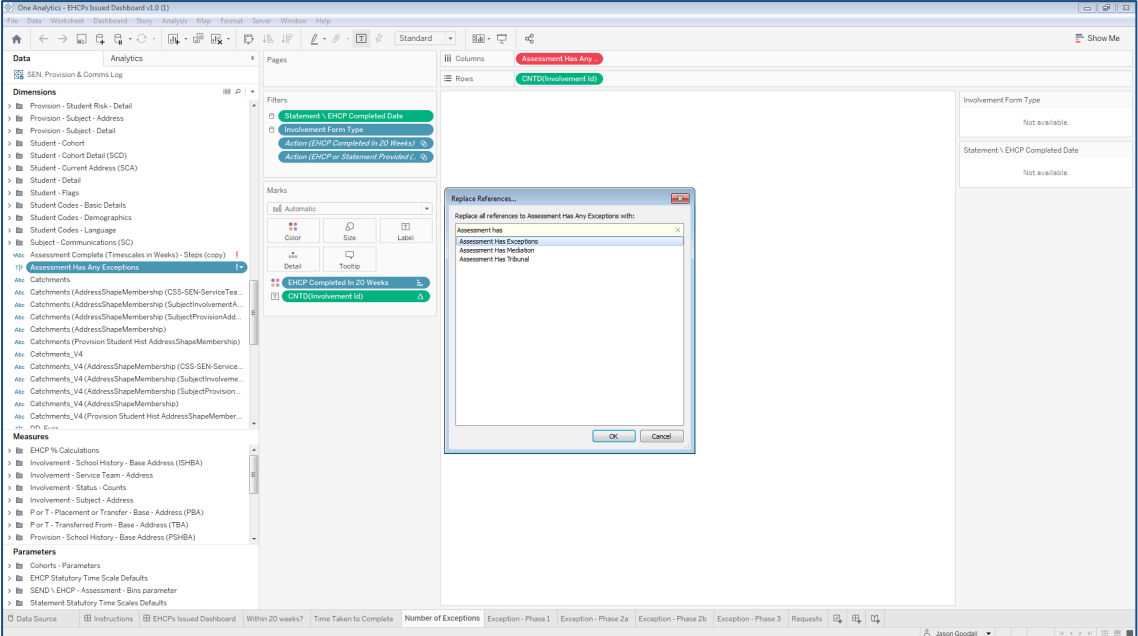

3. One Analytics Tableau will now, as the option suggests, replace any references of the invalid field to the field selected and correct the visualisation to be appropriately displayed. The invalid field may also be removed from the workbook at this point. If it is not, then right click on the field and select '*Delete*'.

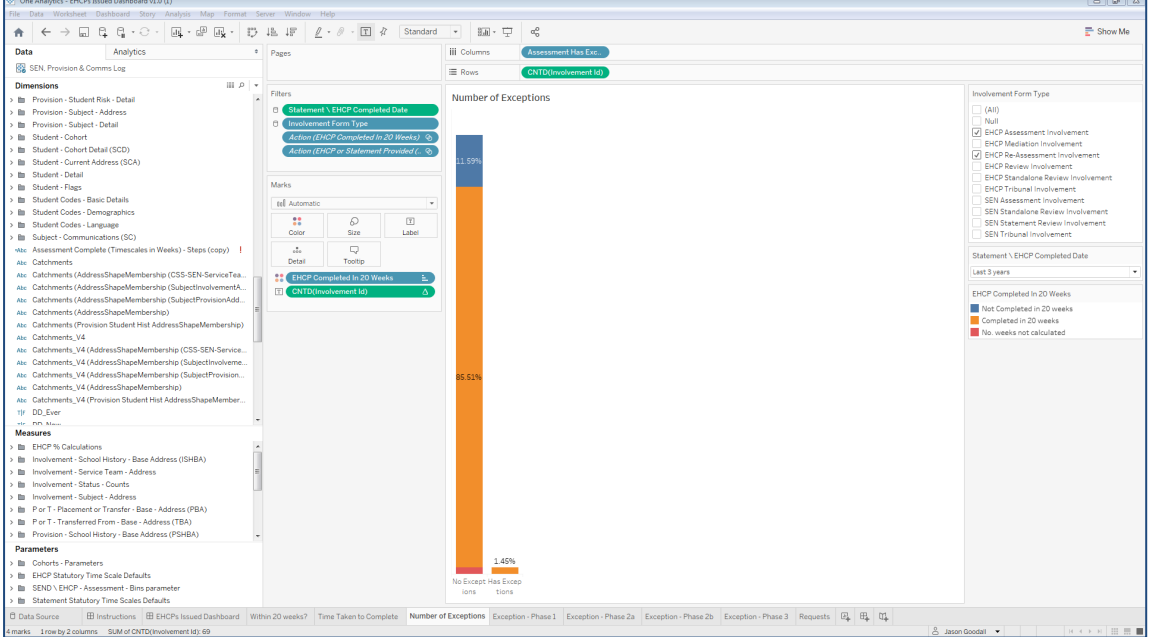

If the content has been published and therefore is accessible via One Analytics Server, then at this point it would be necessary to re-publish the Workbook to ensure it can be viewed online without any issues.

#### **Script required to ensure Assessment Progress & Dates fields are populated for deleted assessments**

Once the November 2018 release has been successfully deployed and the 'All ETLs' job processed, the Assessment Progress and Relative Date fields will not be populated for records which have been deleted from One Education but still exist within One Analytics.

To ensure the values are correctly populated there is the need to process SQL script '*Populate\_Assessment\_Progress\_For\_Deleted\_Assessments.sql*' manually. Please follow the instructions below to ensure values are populated for these records.

*Note: We advise this process is executed by a SQL DBA and that adequate backups have been taken.*

The script noted in the steps below will exist within folder location 'SQL Scripts\ Release Scripts' for where One Analytics has been deployed and should be processed against the One Analytics Data Warehouse. E.G. C:\One Analytics\SQL Scripts\Release Scripts'

- 1. Open SQL Management Studio and connect to the One Analytics Data Warehouse.
- 2. Open sql file '*Populate\_Assessment\_Progress\_For\_Deleted\_Assessments.sql*' from the install location of One Analytics and execute the script.

The output of processing the SQL will state how many records have been updated. Where message '*SEN\_Configuration Staging table has no records, please run ''OA - CSS & SEND'' ETL job before executing this script.*' Is displayed, then please run as requested the 'OA – CSS & SEND' ETL job before processing then script.

### <span id="page-12-0"></span>**Resolved Issues**

#### **Involvement 'Primary Reason' field not correctly updated**

The 'Involvement Reason' dimension has a flag to state whether it is the 'Primary Reason' in the case where there are multiple Involvement Reasons, and it was found this flag was not being appropriately updated. This has been fully investigated and the flag will now be set as it is within One Education (Source).